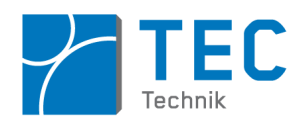

# **Praktikum Sensortechnik**

### *Kraft- und Gewichtsmessung*

Dynamische Kraftmessung mit Piezosensor, statische Kraftmessung mit DMS, Anwendung Instrumentenverstärker und Digitalisierung/Kalibrierung der Messwerte, Frequenzmessung und Messwertvisualisierung über Mikrocontroller

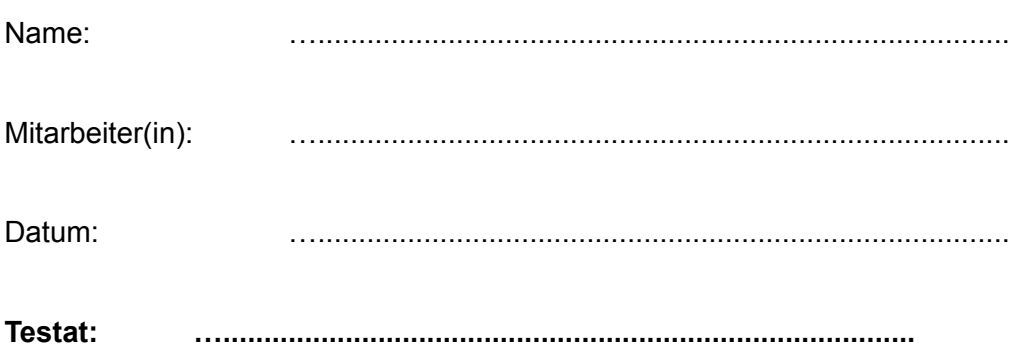

Bitte erscheinen Sie pünktlich und vorbereitet zum Praktikumstermin.

Führen Sie spätestens bis zwei Stunden vor dem Praktikumstermin den entsprechenden Vorbereitungstest auf Relax **erfolgreich** durch.

Zu dieser Praktikumsanleitung gehört ein Vorbereitungsteil, den Sie zusammen mit den Zusatzmaterial wie Datenblätter als Download auf Relax finden.

# **Inhaltsverzeichnis**

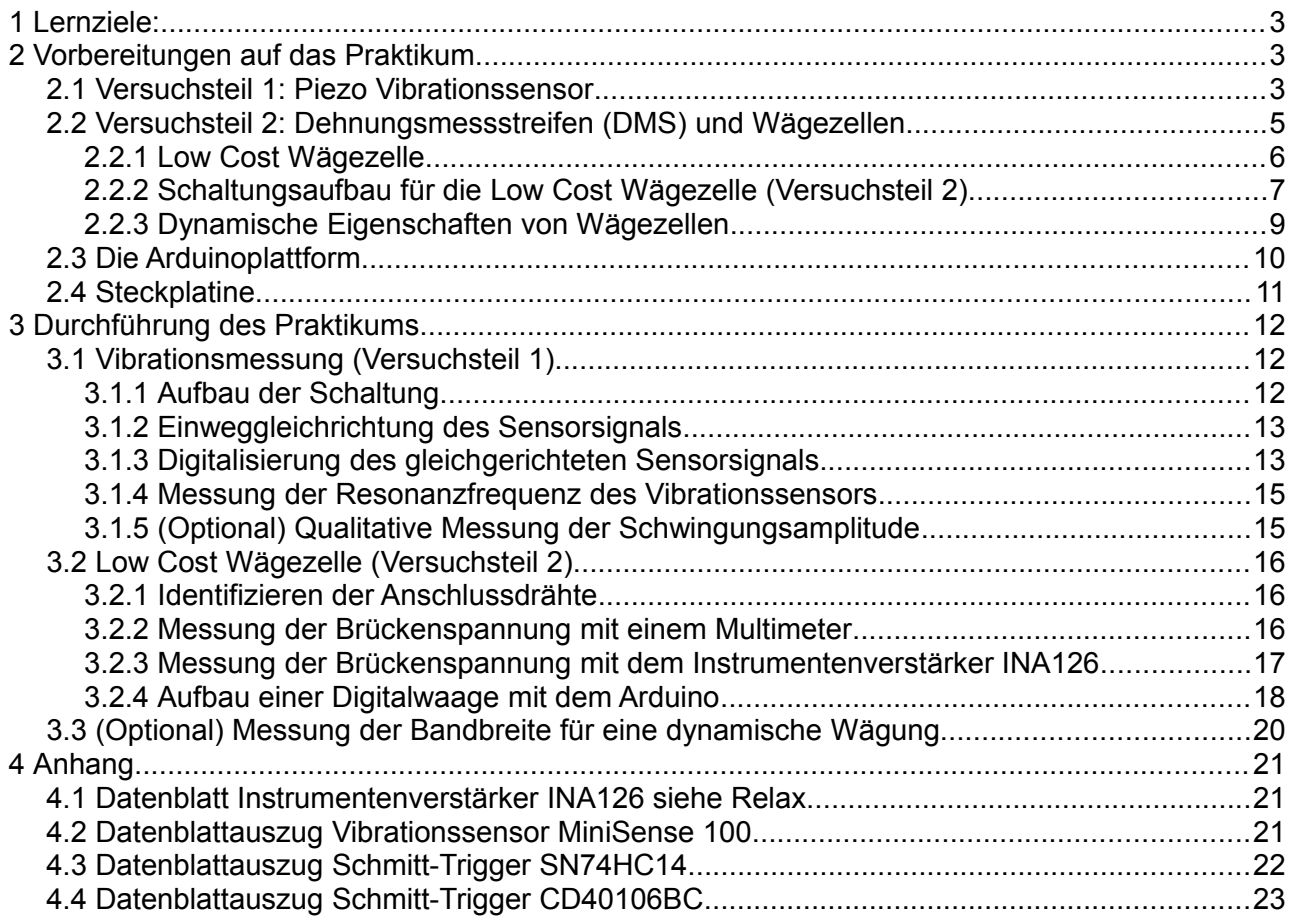

Den Abschnitt mit den Aufgabenstellungen erhalten Sie zum Praktikumstermin in ausgedruckter Form.

# <span id="page-2-2"></span>1 Lernziele:

#### **In diesem Praktikumstermin werden Sie …**

…lernen, wie man mit einem Pizoelement die Frequenz und (qualitativ) die Amplitude einer Vibration messen kann.

…die nötigen Schritte lernen, um aus einem Wechselsignal (hier das Sensorsignal des Piezoelements) ein digitales Signal zu generieren, über das mittels eines µC die Frequenz bestimmt werden kann.

…lernen, welche Methoden der Frequenzmessung mit einem Zähler es gibt und wie diese funktionieren.

…lernen, wie eine Wägezelle mit einer Vollbrücke aus Dehnungsmessstreifen (DMS) angeschlossen wird.

...lernen, welche besonderen Eigenschaften und Vorteile Instrumentenverstärker besitzen.

…lernen, wie man die Brückenspannung der Vollbrücke mit einem integrierten Instrumentenverstärker verstärkt, so dass diese von einem Mikrocontroller (µC) gemessen werden kann.

…lernen, wie man die Empfindlichkeit und den Linearitätsfehler eines Sensors mit Hilfe eines Tabellenkalkulationsprogramms ermittelt.

…lernen, wie man mit einem einfachen µC-Programm die Brückenspannung der Wägezelle ADwandelt und über ein Terminalfenster auf dem PC das gemessene Gewicht in Zahlenform darstellt.

...lernen, wie man eine Wägezelle kalibriert und deren Nullpunkt abgleicht.

....die Arduino-µC Plattform kennenlernen und lernen wie man damit in Verbindung mit Steckplatinen eine Sensorschaltung aufbaut und auswertet.

... lernen, wie man das dynamische Verhalten einer Wägezelle untersucht und wodurch dieses bestimmt wird.

# <span id="page-2-1"></span>2 Vorbereitungen auf das Praktikum

Dieses Praktikum besteht aus den zwei Versuchsteilen "Vibrationsmessung" und "Low Cost Wägezelle", die unabhängig voneinander durchgeführt werden. Beide beinhalten das Messen von Kräften, jedoch einmal mit einem Piezoelement (als Elementarsensor des Vibrationssensors) und einmal über vier Dehnungsmessstreifen (DMS), welche sich in einer Wägezelle befinden.

### <span id="page-2-0"></span>2.1 Versuchsteil 1: Piezo Vibrationssensor

Im Praktikum wird der Vibrationssensor "MiniSense 100" verwendet (Datenblattauszug siehe Anhang). Er besteht aus einem Kunststoffbiegebalken, an dessen Ende eine seismische Masse befestigt ist. Auf dem Biegebalken befindet sich eine PVDF-Schicht, welche piezoelektrische Eigen-

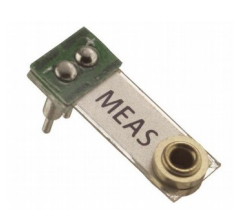

*Abbildung 1: Piezo Vibrationssensor MiniSense 100. (Bildquelle sparkfun.com)*

schaften hat.

Wird der Biegebalken belastet, dann entsteht am Sensorausgang eine Spannung. Beim "MiniSense 100" beträgt diese Spannung ca. 1 V pro g. Das bedeutet Folgendes:

Wenn man den Sensor so dreht, dass die Gewichtskraft der seismischen Masse senkrecht auf dem Balken steht und ihn auslenkt, dann ergibt sich eine Spannung von 1 V. Auf die Masse wirkt in diesem Fall die Erdbeschleunigung "1 g" nach unten – daher die Angabe der Empfindlichkeit in der Einheit V/g.

Der Vibrationssensor ist also aufgrund der Masseträgheit der seismischen Masse ein Beschleunigungssensor.

Anders als z.B. mikromechanische Beschleunigungssensoren kann der Vibrationssensor aber keine konstante Beschleunigung messen. Denn durch die Krafteinwirkung auf den Sensor wird im Piezomaterial sozusagen ein Kondensator von ca. 200 pF aufgeladen, dessen Spannung das Sensorausgangssignal ist. Wird diese Spannung am Eingang eines AD-Wandlers gemessen, dann wird dieser kleine Kondensator innerhalb von Sekunden entladen. Um dies zu vermeiden, müsste man einen Ladungsverstärker vor den AD-Wandler schalten.

Somit ist dieser Vibrationssensor kein vollwertiger Beschleunigungssensor, da er nur Wechselsignale messen kann. Konstruktionsbedingt liegt seine Resonanzfrequenz bei ca. 75 Hz. Es gibt

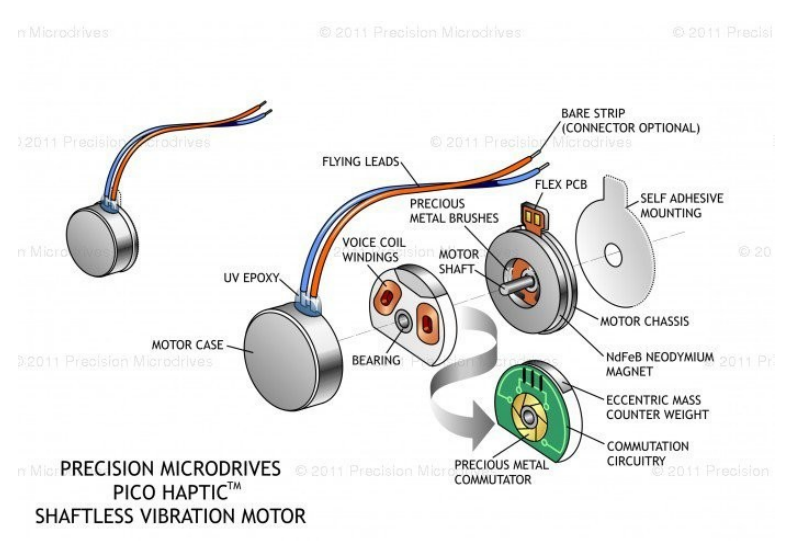

<span id="page-3-0"></span>*Abbildung 2: Prinzipaufbau des Vibrationsmotors. (Bildquelle: precisionmicrodrives.com)*

aber auch Vibrationssensoren mit Resonanzfrequenzen weit in den kHz-Bereich hinein.

Die Sensorempfindlichkeit von 1,1 V/g gilt nur bis ca. 40 kHz. Danach steigt sie bis zur Resonanz an und fällt dann recht steil ab. Für eine quantitative Messung muss die Frequenz der Vibration also unterhalb etwa der halben Resonanzfrequenz liegen. Soll die Messung (wie in diesem Praktikumsversuch) nur die Vibrationsfrequenz ermitteln, dann kann der Sensor sowohl unterhalb als auch oberhalb seiner Resonanzfrequenz eingesetzt werden, solange seine Empfindlichkeit noch ausreichend ist.

Zur Vibrationserzeugung wird im Praktikum ein Vibrationsmotor verwendet. Solche Motoren werden z.B. in Mobiltelefonen als Vibrationsalarm eingesetzt. Wie in Abb. [2](#page-3-0) gezeigt handelt es sich hier um DC-Motoren ohne eine nach Außen geführte Welle. Die Unwucht diese Motors erzeugt die Vibration. Der Vibrationssensor ist mit einem doppelseitigem Klebeband auf dem Vibrationsmotor befestigt. Bei eingeschaltetem Vibrationsmotor erzeugt der Vibrationssensor ein sinusförmiges Ausgangssignal mit einem Scheitelwert von ca. 3 V.

Die Frequenz dieses Ausgangssignals soll mit einem µC gemessen werden. Dafür muss dieses Analogsignal in ein digitales Rechtecksignal mit den Spannungspegeln 0 und 5 V umgewandelt werden. Nur dann kann über einen digitalen Eingang des µC die Frequenz zuverlässig bestimmt werden.

#### Die Umwandlung des Sensorsignals geschieht in zwei Schritten:

**Schritt1:** Das Sensorausgangssignal wird gleichgerichtet, da der in Schritt 2) nachgeschaltete Schmitt-Trigger nur positive Spannungen als Eingangssignal akzeptiert. Dies kann mit einer normalen Diode als Einweggleichrichtung geschehen, da später nur die Frequenz quantitativ gemessen werden soll.

Dieses gleichgerichtete Signal (Sinus-Halbwellen) könnte direkt auf den digitalen Eingang des µC gelegt werden. Die damit verbundene Frequenzmessung wäre aber sehr schlecht, da erstens eventuell gar nicht die Schaltschwelle des µC Eingangs (2,5 V) erreicht wird, und zweitens die Signalflanke in diesem Bereich so flach und verrauscht ist, dass die Schaltschwelle mehrmals überund unterschritten wird.

**Schritt 2:** Daher wird ein Schmitt-Trigger (SN74HC14N oder CD40106BC) verwendet: Dieser schaltet je nach Höhe des Eingangssignals "sauber" (d.h. mit einer Hysterese und mit einer hohen Flankensteilheit) zwischen 0 und V<sub>cc</sub>, sobald das Eingangsignal 50% von V<sub>cc</sub> überschritten hat.

Das damit generierte digitale Signal wird auf einen digitalen Eingang des µC gelegt und triggert mit seiner steigenden Flanke einen Interrupt.

Nun kann das digitale Signal mit einem µC gemessen werden: Der µC soll nun als Zähler fungieren. Mit einem Zähler kann man mit zwei Methoden die Frequenz eines Signals messen:

#### **a) Direkte Frequenzmessung:**

Während einer vorgegebenen Torzeit (=Messzeit) werden z.B. die steigenden Flanken des Signals gezählt. Die Signalfrequenz ist dann die Zahl der gezählten Flanken geteilt durch die Torzeit.

#### **b) Umkehrverfahren:**

Hierbei wird die Dauer einer Signalperiode, also z.B. der Abstand zweier aufeinander folgender steigenden Flanken gemessen. Die Signalwert ist dann der Kehrwert der Periodendauer. Wenn bei der Messung *einer* Periode nicht die gewünschte Genauigkeit erreicht wird, so wir die Dauer von mehreren Perioden gemessen – dann ist die Signalfrequenz gleich der Kehrwert der Periodendauer multipliziert mit der Periodenanzahl.

Um die steigende Flanke des Signals über einen µC zu detektieren, muss man dessen Interruptfunktion verwenden. Ein "Pollen" des Eingangs ist in der Regel zu langsam, wodurch eine erhebliche Zahl von Flanken verpasst würden.

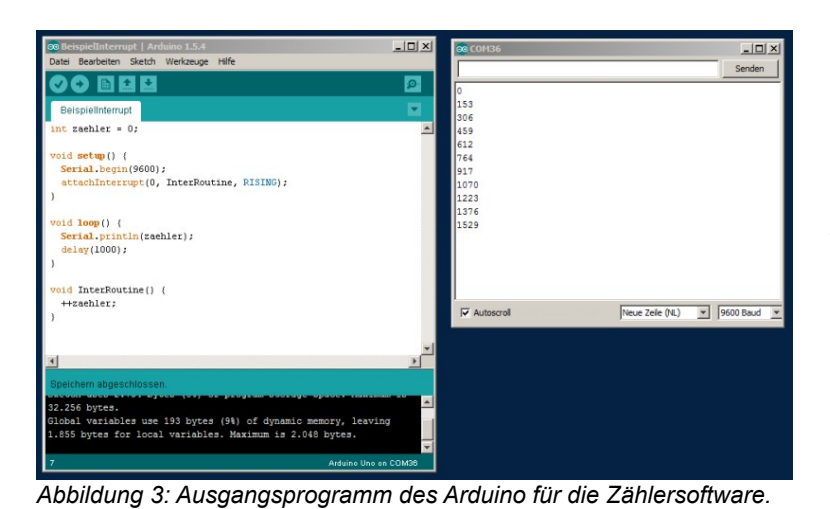

In Abb. [19](#page-18-0) sehen Sie ein Arduinoprogramm, das als Ausgangsbasis für von Ihnen zu erstellende Zählersoftware dient.

> Der Befehl "attachInterrupt (0, InterRoutine, RISING)" bedeutet, dass immer wenn am Interrupteingang 0 (das ist in diesem Fall der Digitalpin 2) eine steigende Flanke (von "Low" nach "High") detektiert wird, die Funktion InterRoutine() aufgerufen wird.

> Diese Funktion erhöht den Zähler um Eins.

> Im Hauptprogramm loop() wird alle 1000 ms der Zählerstand über die serielle Schnittstelle ausgegeben. Diese Werte sind rechts auf dem "Serial Monitor" dargestellt.

Sie finden dieses Ausgangsprogramm unter dem Namen "BeispielInterrupt".

Überlegen Sie sich bitte als Vorbereitung, wie Sie dieses Programm modifizieren müssen, damit es entweder während einer vorgegebenen Torzeit die Interrupts zählt oder die Zeit zwischen einer vorgegebenen Zahl von Interrupts misst.

Dafür verwenden Sie am besten die Funktionen micros() und delay(). Als letzte (optionale) Aufgabe dieses Versuchsteils sollen Sie die Amplitude der Vibration qualitativ bestimmen. Da die zu messende Vibrationsfrequenz nicht hinreichend unterhalb der Resonanzfrequenz des Vibrationssensors liegt, kann die Amplitude nicht absolut gemessen werden.

Qualitativ können Sie die Amplitude über den Gleichanteil des Sensorsignals messen. Denn der Gleichanteil ist proportional zum Scheitelwert. Dazu können Sie dieses Signal entweder elektronisch tiefpassfiltern oder es über den Analogeingang des µC abtasten und Mitteln. Alternativ können Sie auch bei der Abtastung nach dem höchsten Signalwert suchen, wobei Ihre Messung dann recht empfindlich auf Störsignale reagieren wird.

# <span id="page-4-0"></span>2.2 Versuchsteil 2: Dehnungsmessstreifen (DMS) und Wägezellen

DMS verändern ihren Widerstand in Abhängigkeit von Dehnung bzw. Stauchung des Werkstückes, auf dem sie angebracht sind. Sie werden mit Spezialkleber auf das Werkstück geklebt, so das die Dehnung des Werkstoffes durch den möglichst dünnen Klebstoff vollständig auf den DMS übertragen wird.

DMS werden üblicherweise in Brückenschaltung als Viertel-, Halb- oder Vollbrücke geschaltet. Bei geringen Auslenkungen der Brücke kann das Ausgangssignal als linear zur Dehnung betrachtet werden (Ausschlagmethode), wobei die Brückendiagonalspannung U<sub>5</sub> nur von der *Widerstandsänderung*  $\Delta R$  und der *Betriebsspannung (Brückenspeisespannung*) U<sub>B</sub> abhängig ist.

Die mit DMS messbare Dehnung  $\epsilon$  (im Maschinenbau eine sehr wichtige Größe) wird oft in der Einheit μ*<sup>m</sup>* (dimensionslos) angegeben, also µm Längenänderung bezogen auf 1m Länge.

*m*

Wird z.B. beim Biegen eines Stabes von  $I_0 = 1$ m Länge die Dehnung von  $\epsilon = 100 \mu m/m = 10^{-4}$  gemessen, dann ist der Stab an der einen Seite um  $\Delta l = 0.1$ mm länger geworden.

Die Hersteller von DMS legen zu jedem einzelnen DMS ein Prüfprotokoll bei, das u.a. die Angabe des k-Faktors enthält. Der k-Faktor gibt das Verhältnis zwischen relativer Widerstandsänderung und relativer Dehnung an:

$$
k = \frac{\Delta R/R}{\Delta l/l = \epsilon} \qquad \frac{\Delta R}{R} = k \cdot \frac{\Delta l}{l} = k \cdot \epsilon
$$

Bei einem k-Faktor von z.B. 2,0 (gängiger Wert, bedingt durch die Geometrieänderung der Leiterbahnen auf dem DMS) ist die Widerstandsänderung also genau doppelt so groß wie die Dehnung.

Wie man sieht, sind die Widerstandsänderungen und damit die Brückenspannungen bei DMS sehr klein.

Mit DMS können indirekt auch aus der Dehnung ableitbare Größen wie z.B. Kraft, Gewicht, Drehmoment, Schwingungen, usw. gemessen werden. Eine Anwendung zur Gewichtsbestimmung ist die Wägezelle, in der auf einem mechanischen Aufbau vier DMS in Vollbrückenschaltung angeord-

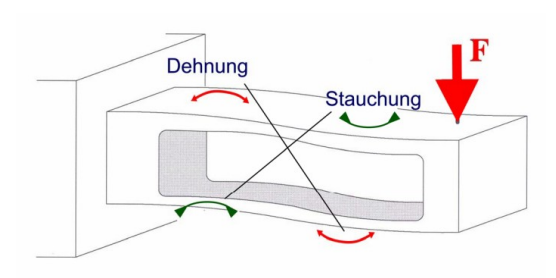

<span id="page-5-1"></span>*Abbildung 4: Prinzipbild einer Wägezelle: An den Stellen der vier Doppelpfeile sind die DMS angebracht.*

net sind, die nur auf Zug- und Druckkräfte reagieren, nicht jedoch auf seitliche Kräfte.

#### <span id="page-5-0"></span>2.2.1 Low Cost Wägezelle

Eine Wägezelle beinhaltet 4 DMS, die als Vollbrücke geschaltet sind, siehe Abb. [4.](#page-5-1) Die Form des Grundkörpers hat den wesentlichen Einfluss auf ihre Empfindlichkeit und Linearität. Aber auch die DMS selbst und deren elektronische Auswertung haben einen Einfluss auf die Linearität. Damit die Wägezelle mehr als einmal benutzt werden kann, darf der Grundkörper nur elastisch verformt werden. Dazu ist die Nennlast angege-

ben, bei der die Verformung sich unter halb von ca.  $\epsilon$  =10<sup>-5</sup> befindet. Daher sind auch die messbaren Brückenspannungen lediglich im Bereich von ca. 10<sup>4</sup> mal der Versorgungsspannung, also im Bereich von ca. 1 mV

Die in Teil 2 des Praktikumsversuchs verwendete Wägezelle (siehe Abb. [5\)](#page-6-1) ist eine Low-Cost-Wägezelle nach dem Doppelbalkenprinzip aus chinesischer Produktion. In Einzelstückzahlen kostet dieser Sensor ca. 5 €.

Er wird für preiswerte Küchenwaagen verwendet, die in hohen Stückzahlen hergestellt werden. Für diese Anwendung wird die Wägezelle vermutlich weit unter 1 € kosten.

Es gibt kein offizielles Datenblatt dieser Wägezelle.

*Bekannt sind folgende Eigenschaften:*

- Vier DMS in einer Vollbrücke verschaltet.
- Grundwiderstand der DMS: ca 1 kOhm
- Kennwert (Signal bei Nennlast): 1,5 mV/V
- Nennlast: 3000 g
- Betriebsspannung: 5 V-10 V
- Nichtlinearität: 0,03 % FS
- Offset: 0,1 mV/V
- Temperaturdrift: 0,01 % FS/°K

Mit "FS" (Full Scale) ist der volle Messbereich bezeichnet, d.h. der Bereich von 0 g bis zur Nennlast.

Die Wägezelle besteht aus einem Al-Grundkörper, der mit der typischen Bohrung in Form eines Doppelkreises versehen ist. Dadurch entsteht ein Doppelbiegebalken, auf dessen jeweilige Außenflächen die vier DMS aufgeklebt sind.

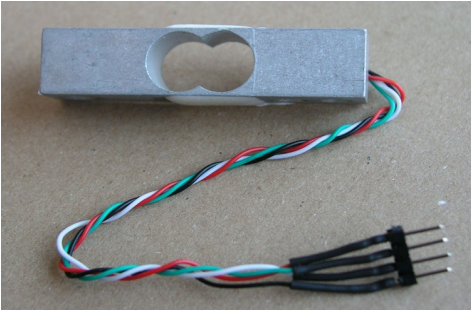

*Abbildung 5: Low Cost Wägezelle aud Teil 2 des Praktikumsversuchs.*

<span id="page-6-2"></span><span id="page-6-1"></span>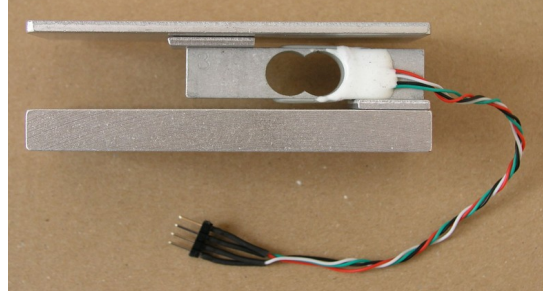

*Abbildung 6: Wägezelle eingebaut in einer Plattformwaage.*

#### **Frage: Wieso ist diese Bohrung nicht rechteckig oder einfach kreisförmig?**

**Antwort:** Wäre die Bohrung kreisförmig, so würde der Steg unter dem Kreis bei Belastung in einer ganz anderen Weise gestaucht werden als der Steg über dem Kreis gedehnt wird. Diese beiden Verformungen sind somit nicht gegengleich, also nicht für eine Halb- oder Vollbrückenschaltung geeignet.

Die Doppelbalkenstruktur -also zwei kreisförmige Bohrungen nebeneinandererzeugt quasi ein Festkörpergelenk in Form eines Parallelogramms: Symmetriebedingt haben diagonal gegenüberliegende Stege die gleiche Verformung. Untereinander liegende Stege erfahren eine gegengleiche Verformung. Eine Doppelbalkenstruktur ist also optimal für eine Vollbrückenschaltung geeignet. Zusätzlich bietet sie bei dieser sehr kleinen Wägezelle genügend Platz, um die vier einzelnen DMS zu platzieren.

Man verwendet keine rechteckige Bohrung, weil an der Innenfläche keine Kerbspannungen entstehen sollen, da sonst die Wägezelle bei Überlast früh brechen würde: Die konvexe kreisförmige Bohrung ist insofern ideal, da diese Kurve keine Kerbe aufweist.

Für diesen Praktikumsversuch ist die Wägezelle schon in einer Plattformwaage verbaut (siehe Foto in Abb. [6\)](#page-6-2).

#### <span id="page-6-0"></span>2.2.2 Schaltungsaufbau für die Low Cost Wägezelle (Versuchsteil 2)

Die beiden Auswerteschaltungen (mit und ohne Instrumentenverstärker) werden auf dem selben Steckbrett aufgebaut (siehe Foto in Abb. [7\)](#page-7-0)

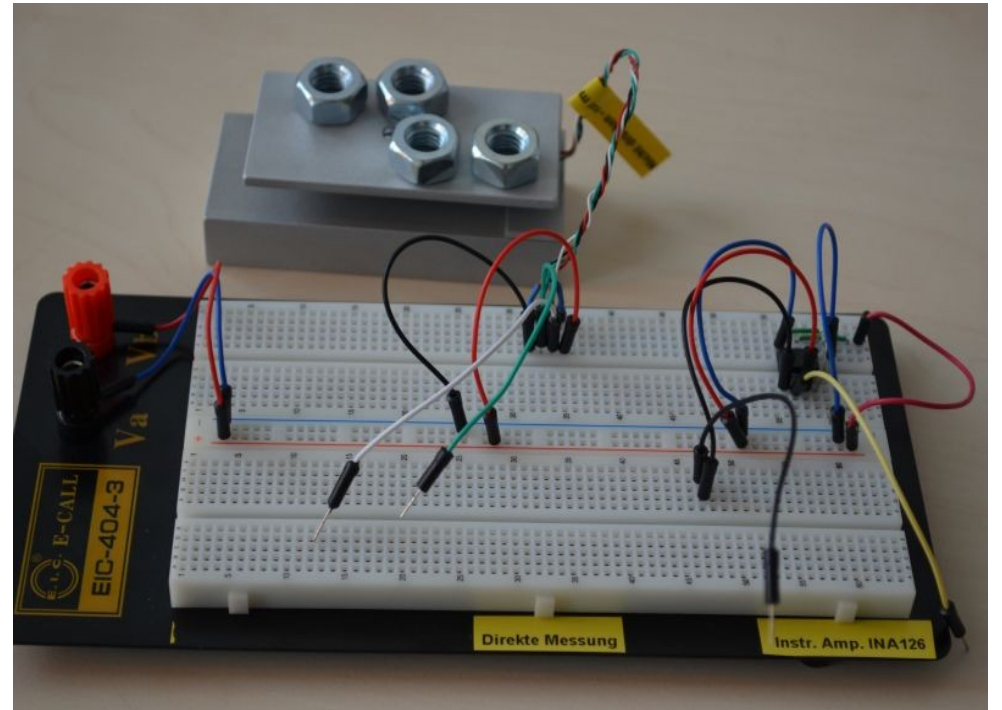

*Abbildung 7: Aufbau der beiden Schaltungen auf dem selben Steckbrett, links die direkte Messung der Brückenspannung und rechts die Messung über den Instrumentenverstärker.*

#### <span id="page-7-0"></span>**a) Direkte Messung der Brückenspannung mit einem Multimeter:**

**Frage:** Wieso kann die Brückenspannung sinnvoll nicht ohne Verstärker gemessen werden? Man könnte doch die Referenzspannung des AD-Wandlers entsprechend klein wählen.

**Antwort:** Wenn Spannungsänderungen kleiner 1 mV zu messen sind, ist es problematisch, dass die Kabel Störsignale auffangen, die etwa gleich groß sind. Je länger die Kabel sind, desto größer sind diese Störspannungen. Daher muss man möglichst direkt nach der Messstelle einen Verstärker schalten, damit die danach hinzukommenden Störungen durch die Messkabel vernachlässigbar gegenüber dem Nutzsignal sind.

Der Eingang eines AD-Wandlers ist nicht auf solche geringen Spannungen ausgelegt: Wenn dieser z.B. nach der "Sukzessiven Approximation" arbeitet, dann wird der Komparator aufgrund des Rauschens von Signal und der geteilten Referenzspannung nicht mehr eindeutig entscheiden können, welches der beiden Signale größer ist.

#### **Frage:** Wieso kann für die Verstärkung der Brückenspannung kein gegengekoppelter OPV als invertierender Verstärker verwendet werden?

**Antwort:** Der Eingangswiderstand des invertierenden Verstärkers ist etwa so groß wie der Vorwiderstand vor dem Minus-Eingang des OPV, also typisch 10 kOhm. Damit würde die Brücke mit einem Widerstand belastet der ähnlich groß ist wie die Grundwiderstände der einzelnen DMS (ca. 1 kOhm). Dies führt zu einer Verstimmung der Brücke und damit zu einer hohen Nichtlinearität.

#### **Frage:** Wieso sind die Messleitungen der Wägezelle verdrillt und die Leitungen bis zu den Eingängen des OPV so kurz wie möglich dimensioniert?

**Antwort:** Damit wird die Aufnahme von sogenannten feldgebundenen Störungen reduziert. Darunter versteht man elektromagnetische Wellen die z.B. von Versorgungsleitungen mit Wechselspannung abgestrahlt werden.

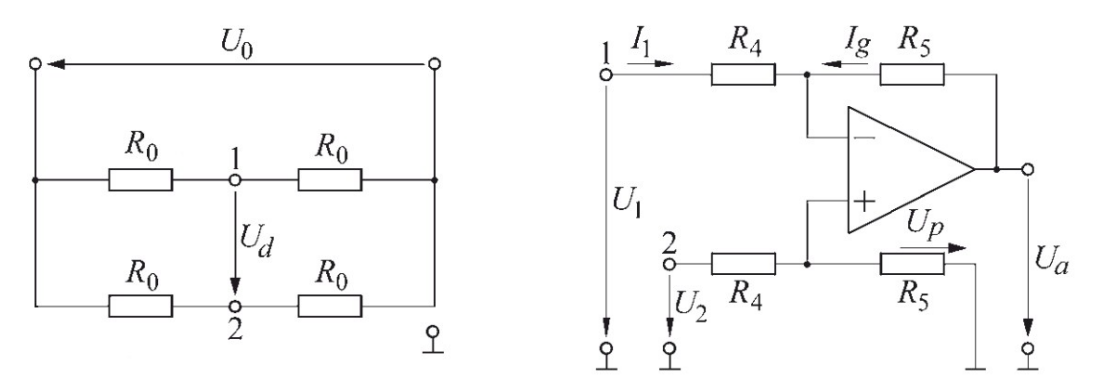

<span id="page-8-1"></span>*Abbildung 8: Links ist die Vollbrückenschaltung der Wägezelle (die Widerstände R0 sind die DMS) und rechts eine einfache Auswerteschaltung mit einem OPV (Subtrahierverstärker) dargestellt. U0 beträgt +/- 5 V. (Bildquelle: Schrüfer: Elektrische Messtechnik.)*

#### **b) Messung mit dem integrierten Instrumentenverstärker INA126:**

**Frage:** Woraus besteht eine Instrumentenverstärker und welchen Vorteil hat er im Vergleich zu einem gewöhnlichen OPV (z.B. als Subtrahierverstärker wie in Abb. [8\)](#page-8-1) für die Auswertung des Signals einer Wägezelle?

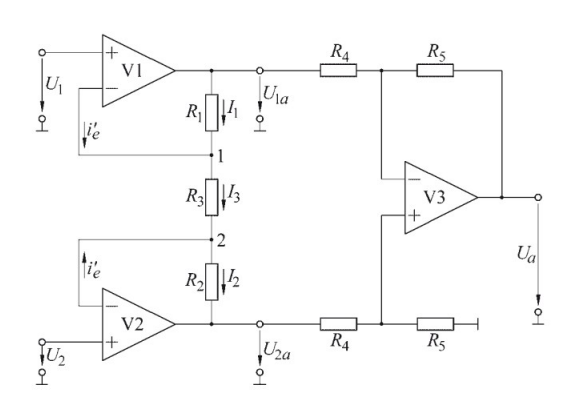

**Antwort**: Ein Instrumentenverstärker besteht im Prinzip aus drei OPVs. Er besitzt einen sehr hohen Eingangswiderstand, belastet dadurch die Brücke wenig und bewirkt nur eine geringe Verstimmung bei hochohmigen DMS. Mit ihm kann man die Diagonalspannung der Brücke variabel verstärken und erreicht hohe Verstärkungsfaktoren von >1000. Die beiden OPVs an dessen Eingang sind so verschaltet, dass deren Temperatur-Offset weitgehend kompensiert wird.

#### <span id="page-8-0"></span>2.2.3 Dynamische Eigenschaften von Wägezellen

Nicht immer hat eine Waage so viel Zeit wie beim Metzger, um das Gewicht eines Objekts zu bestimmen.

**Frage:** Nennen Sie Applikationen, bei denen eine Gewichtsbestimmung innerhalb kurzer Zeit erforderlich ist.

**Antwort:** Bei Abfüllanlagen, bei Mautstationen.

Die Grenzfrequenz einer elektronischen Waage wird durch die mechanischen Eigenschaften der Wägezelle und durch den Instrumentenverstärker bestimmt.

**Frage:** Hat eine Wägezelle eine Resonanzfrequenz? Wie können Sie diese messen ?

**Antwort:** Eine Wägezelle hat wie jeder elastischer Körper mechanische Resonanzfrequenzen. Bei einer dynamischen Wägung ist es wichtig, dass die Wägezelle nicht für zeitliche Kraftverläufe verwendet wird, die eine ähnliche oder höhere Frequenz besitzen.

Um das Signal der Wägezelle zeitaufgelöst zu messen, verwendet man ein Oszilloskop. Hierbei ist es wichtig, dass der Trigger des Oszilloskops so eingestellt wird, dass nur ein Schwingvorgang dauerhaft dargestellt wird, an dem dann die Frequenz gemessen werden kann. Wenn keine eindeutigen Schwingungen zu sehen sind, dann kann man über die Fouriertransformierte des Zeitsignals die Resonanzfrequenz bestimmen.

**Frage:** Was passiert in Bezug auf den Messfehler der Waage, wenn eine dynamische Kraft mit der Resonanzfrequenz auf die Waage wirkt?

**Antwort:** Die Waage zeigt eine viel zu großes Gewicht an, da die Auslenkung der Wägezelle im Resonanzfall wesentlich höher als im statischen Fall ist.

**Frage:** Was passiert in Bezug auf den Messfehler der Waage , wenn eine dynamische Kraft mit einer Frequenz weit oberhalb der Resonanzfrequenz auf die Waage wirkt?

**Antwort:** Die Waage zeigt ein viel zu kleines Gewicht an, da die Auslenkung der Wägezelle, der sich ändernden Kraft nicht folgen kann.

### <span id="page-9-0"></span>2.3 Die Arduinoplattform

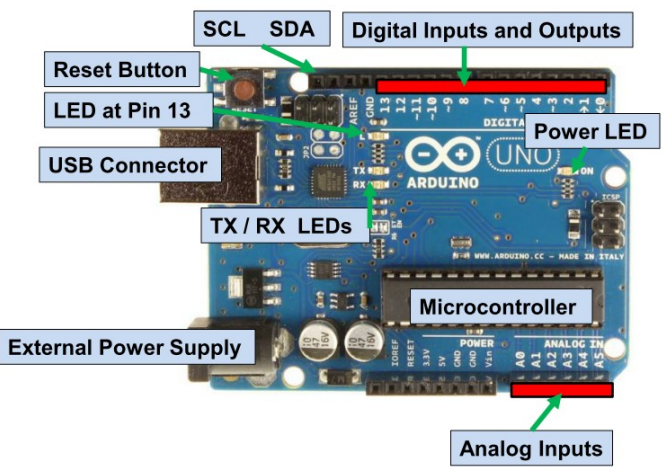

*Abbildung 9: Arduino UNO Platine. (Bildquelle: F. Schubert, HAW Hamburg.)*

Die Arduinoplattform wurde geschaffen, um Leuten, die wenig bis keine Erfahrungen mit Elektronik und Software haben, einen leichten Einstieg in die Welt der Mikrocontroller (µC) zu ermöglichen.

#### Sie besteht aus einer **Kombination von Hard- und Software**:

Die Hardware ist z.B. eine Platine mit einem µC und weiteren Bauteilen, die die Kommunikation mit dem PC ermöglichen, den µC schützen oder seine Pins zugänglich machen. Es gibt auch Arduinoplatinen wie den "Arduino Yun", die statt eines µC einen Mikrocomputer inkl. Linuxbetriebssystem beherbergen.

Normalerweise benötigt man für ein sol-

ches "Evaluation Board" je nach Hersteller unterschiedliche Software und Programmieradapter. Die Arduinosoftware ist jedoch eine Entwicklungsumgebung (IDE), über die **jede Arduinohardware** in einer der Programmiersprache C ähnlichen Sprache programmiert wird. Ein Programmieradapter wird nicht benötigt, da die USB-Schnittstelle hierfür verwendet wird. Die Arduinosoftware ist im Internet frei verfügbar und kann für Windows, Linux und Mac OS X kostenlos auf der Webseite von Arduino (http://www.arduino.cc) heruntergeladen werden.

Ein Arduinoprogramm wird "Sketch" genannt. Die IDE hebt dessen Syntax hervor und kompiliert es für die ausgewählte Hardware und überträgt den Sketch darauf.

Wichtig ist auch die Auswahl der richtigen Arduinohardware, damit es beim Upload des Sketches nicht zu Fehlern kommt (Menüpunkt Tools→Board). Im Menüpunkt Tools→Port muss zusätzlich auch die Nummer der seriellen Schnittstelle (COM Port) des angeschlossenen Arduinos angegeben werden.

Alternativ lässt sich das Board auch in Maschinensprache programmieren, es ist sogar möglich C-Befehle gemischt mit Maschinencode zu verwenden. Dann ist es aber nicht mehr möglich, dieses Programm unverändert auf eine andere Arduinohardware hochzuladen.

Auf hier verwendeten "Arduino UNO" ist ein ATmega328 µC (basierend auf einem 8-Bit Prozessor) mit einer Taktfrequenz von 16 MHz verbaut. Es sind 14 digitale (davon sechs mit PWM), sechs

analoge Ein- und Ausgänge und ein Flashspeicher mit 32 Kilobyte vorhanden.

Zusätzlich ist eine Buchse für die Spannungsversorgung und ein USB-Anschluss vorhanden, welcher ebenfalls die Spannungsversorgung übernehmen kann. Die Betriebsspannung sowie die Pegel für die digitalen Signale betragen 5 V. Über die USB-Schnittstelle wird der "Arduino Uno" programmiert und und dessen Textausgabe auf den PC übertragen.

Aufgrund von Urheberrechtestreitigkeiten wird der "Arduino Uno" auch als "Genuino Uno" angeboten. Beide Modelle sind baugleich.

Schließlich soll nicht unerwähnt bleiben, dass die Arduinoplattform bei Weiten **keine professionelle Entwicklungsplattform** ist.

**Sie dient nur zum "Rapid Prototyping".** Mit ihr kann der Code praktisch nicht "debugged" werden, mit ihr kann man keine auf Speicherbedarf und Laufzeit optimierten Code schreiben, um nur zwei Nachteile zu nennen.

#### <span id="page-10-0"></span>2.4 Steckplatine

Die Steckplatine oder auch Steckboard ist eine Grundlage für alle einfachen Schaltungen. Ohne zu löten kann man mit sogenannten Steckbrücken bzw. Jumperkabeln schnell beliebige Schaltungen zusammenstecken, wieder verändern oder erweitern. Die Lücke in der Mitte der Steckplatine hat genau den passenden Abstand, um darauf ICs (Mikrochips) im sogenannten DIP-Gehäuse zu stecken, deren Anschlüsse man dann gut von Hand verkabeln kann.

(Dieser Abstand beträgt übrigens nicht etwa 1, 1,5 oder 2 mm sondern 100 mill = 2,54 mm).

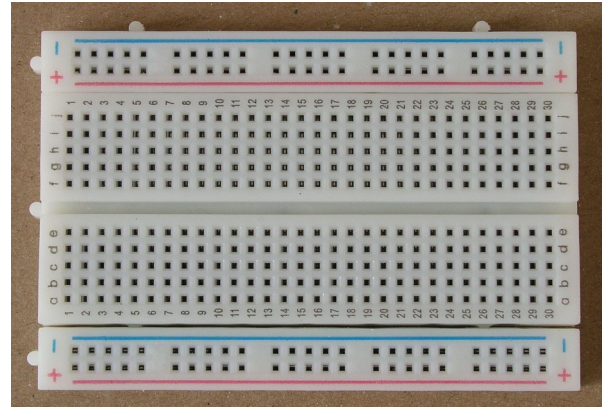

<span id="page-10-2"></span>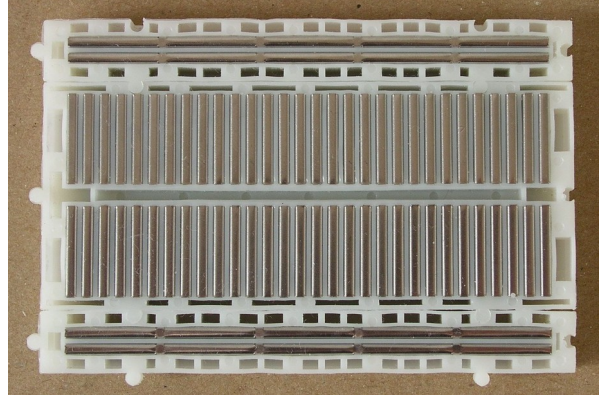

<span id="page-10-1"></span>

*Abbildung 10: Steckplatine. Abbildung 11: Verbindungen innerhalb der Steckplatine.*

Die Steckplatine ist im Inneren verbunden wie in Bild [11](#page-10-2) zu sehen ist, was deren Unterseite zeigt. Die zwei längeren Reihen an den Längsseiten der Steckplatine (siehe blaue und rote Linie in Bil[d](#page-10-1)

[10\)](#page-10-1) werden für Masse bzw. negative Versorgungsspannung und positive Versorgungsspannung benutzt.

# <span id="page-11-2"></span>3 Durchführung des Praktikums

Auf dem Rechner im Praktikum melden Sie sich bitte als Benutzer "Student" an. Das Passwort hierfür erfahren Sie vom Betreuer.

Die Praktikumsanleitungen, die Datenblätter und nötigen Quellcodes für die µC-Programmierung finden Sie unter Relax als Zip-Datei. Sie können die Quellcodes übernehmen und anpassen, aber gerne auch modifizieren und erweitern.

#### **Übernehmen Sie bitte nicht die Quellcodes, die Ihre Vorgänger auf dem Rechner im Prakti kumslabor hinterlassen haben!**

Das Praktikum besteht aus zwei getrennten und voneinander unabhängigen Versuchsteilen. Es ist also egal, mit welchem Versuchsteil Sie beginnen.

### <span id="page-11-1"></span>3.1 Vibrationsmessung (Versuchsteil 1)

#### <span id="page-11-0"></span>3.1.1 Aufbau der Schaltung

Anders als im Versuchsteil 2 benötigen Sie hier keine symmetrische Spannungsversorgung, sonder können die nötigen Spannungen direkt am Arduino abgreifen.

Stellen Sie auf dem Steckbrett eine 3,3 V Spannungsversorgung her, indem Sie mit Jumperkabeln einen (beliebigen) GND-Ausgang des Arduino mit "-" und den 3,3 V-Ausgang mit "+" am Steckbrett verbinden. Um Störungen über die Versorgungsspannung zu vermeiden, fügen Sie noch einen Kondensator (ca. 1  $\mu$ F) zwischen  $\mu$ +" und  $\mu$ -" ein.

Verwenden Sie bitte für GND bzw. "-" immer blaue, für die Versorgungsspannungen immer rote und für die Signale immer orange Jumperkabel. Dadurch behalten Sie besser den Durchblick über Ihren Schaltungsaufbau.

Überprüfen Sie die Schaltung und schließen Sie erst jetzt den Arduino über das USB-Kabel an den Computer an. Testen Sie die Funktion des Vibrationsmotors, indem Sie diesen am Steckbrett an GND und **3,3 V** anschließen.

Der Piezosensor ist über ein doppelseitiges Klebeband mechanisch mit dem Vibrationsmotor verbunden. Messen Sie mit einem Oszilloskop über einen Tastkopf die Signalspannung des Piezosensors bei eingeschaltetem Vibrationsmotor. Denken Sie daran, dass die Tastkopfmasseklemme mit dem GND des Arduino und mit einem Piezokontakt verbunden ist.

<span id="page-11-3"></span>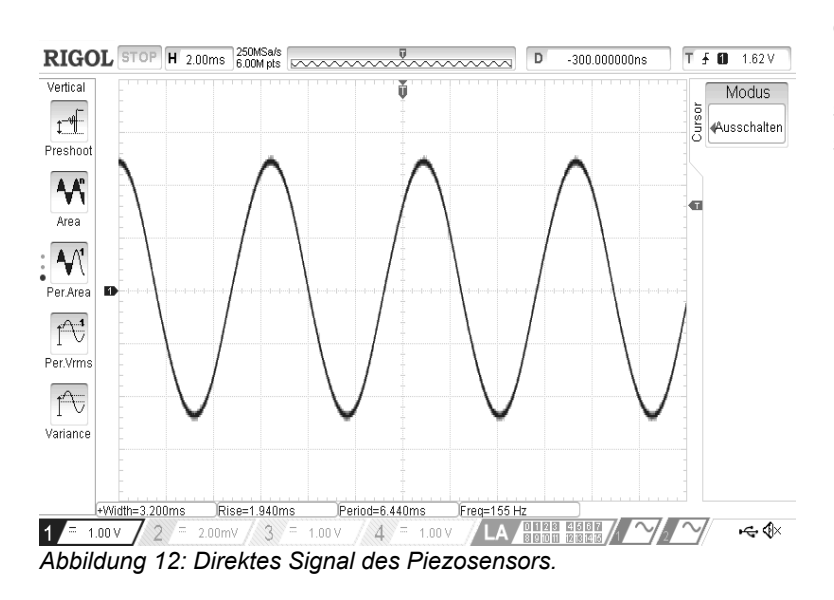

Das Oszilloskopbild sollte dabei in etwa wie in Abb. [12](#page-11-3) aussehen.

Notieren Sie in der Tabelle die Eigenschaften des Sensorsignals (Messung mit dem Oszilloskop).

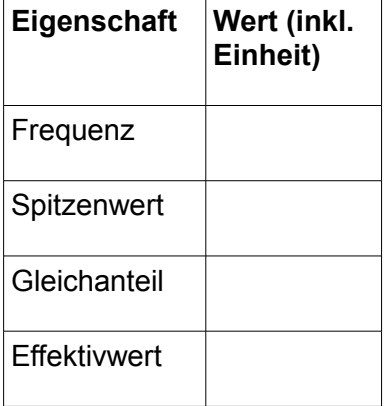

Damit die Frequenz dieses analogen Signals über einen µC (hier im Ardunio) bestimmt werden kann, muss es in ein logisches (digitales) Signal umgewandelt werden. Der Arduino Uno verwendet für seine digitalen Schnittstellen die Spannungspegel 0 V für "Low" und 5 V für "High".

Das Analogsignal des Piezosensors muss in zwei Schritten in ein solches Digitalsignal umgewandelt werden: Einweggleichrichtung und Digitalisierung

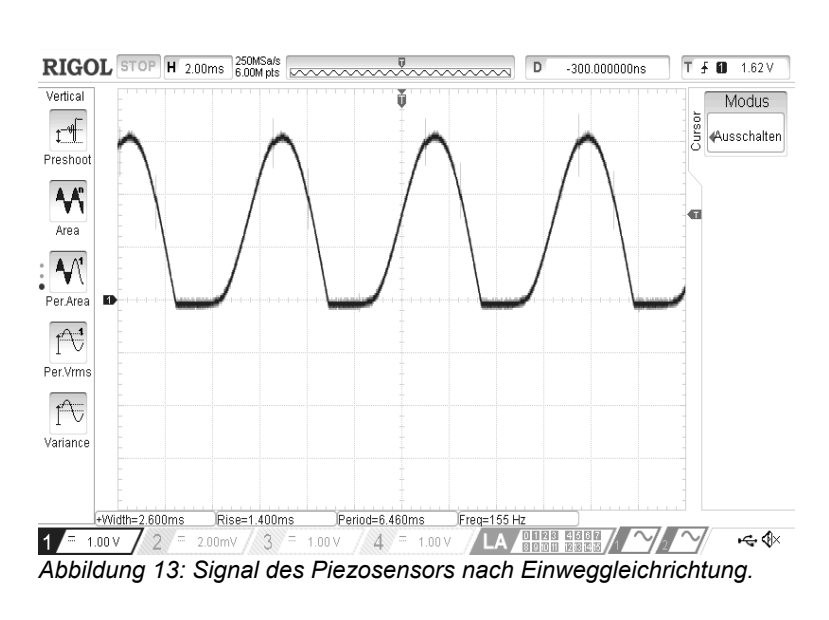

#### <span id="page-12-1"></span>3.1.2 Einweggleichrichtung des Sensorsignals

Das Analogsignal muss gleichgerichtet werden, da der Schmitt-Trigger nur unipolare Signale verarbeiten kann. Fügen Sie dazu eine Schottky-Diode parallel zum Sensorausgang hinzu. Dadurch werden die negativen Halbwellen des Analogsignals kurzgeschlossen.

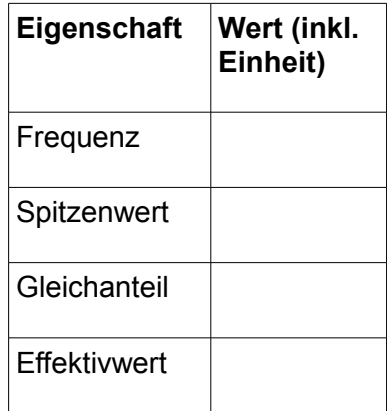

Messen Sie bitte das Analogsignal nach dieser Einweggleichrichtung erneut und notieren Sie dessen Eigenschaften in der Tabelle. Wenn Sie hier noch einen erheblichen negativen Signalanteil sehen, dann liegt dies vermutlich daran, dass der Tastkopf nicht aktiviert ist (Tastkopfschalter muss auf "x10" stehen). Oder Sie haben den Massepin des Piezos nicht mit der Masseklemme des Tastkopfs und dem GND-Pin des Arduino verbunden.

#### <span id="page-12-0"></span>3.1.3 Digitalisierung des gleichgerichteten Sensorsignals

Aus dem gleichgerichteten Signal wird nun über den Schmitt-Trigger SN74HC14N bzw. CD40106BC ein digitales Signal mit 5 V Logik erzeugt. Der Schmitt-Trigger-Baustein befindet sich schon auf dem Steckbrett.

Verbinden Sie die beiden unteren ("-" und "+") Versorgungsleitungen auf dem Steckbrett mit dem GND bzw. **5 V - Ausgang** des Arduinos. Fügen Sie auch hier für das Entstören einen Kondensator mit ca. 1 µF Kapazität ein.

Dann versorgen Sie bitte den Schmitt-Trigger über Jumperkalbel (bitte Farbe beachten!) mit **5 V Versorgungsspannung**. Welche Pins des Schmitt-Trigger-Bausteins dafür zu verwenden sind, finden Sie in dessen Datenblatt.

Legen Sie den gleichgerichteten Sensorausgang auf den Eingang 1A des Schmitt-Triggers und stellen Sie dann dessen Ausgangssignal auf dem Oszilloskop dar.

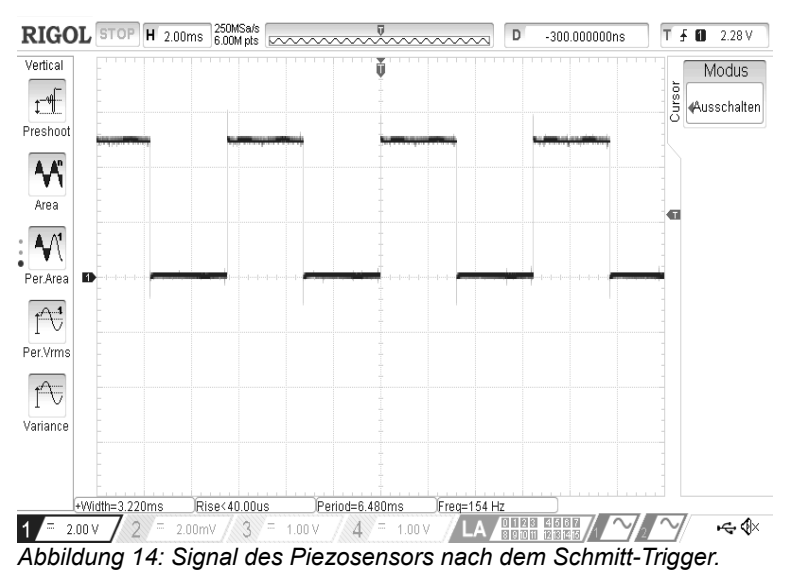

<span id="page-13-1"></span>Messung der Vibrationsfrequenz mit dem µC Ihre Aufgabe ist es, je ein Arduinoprogramm zu erstellen, das …

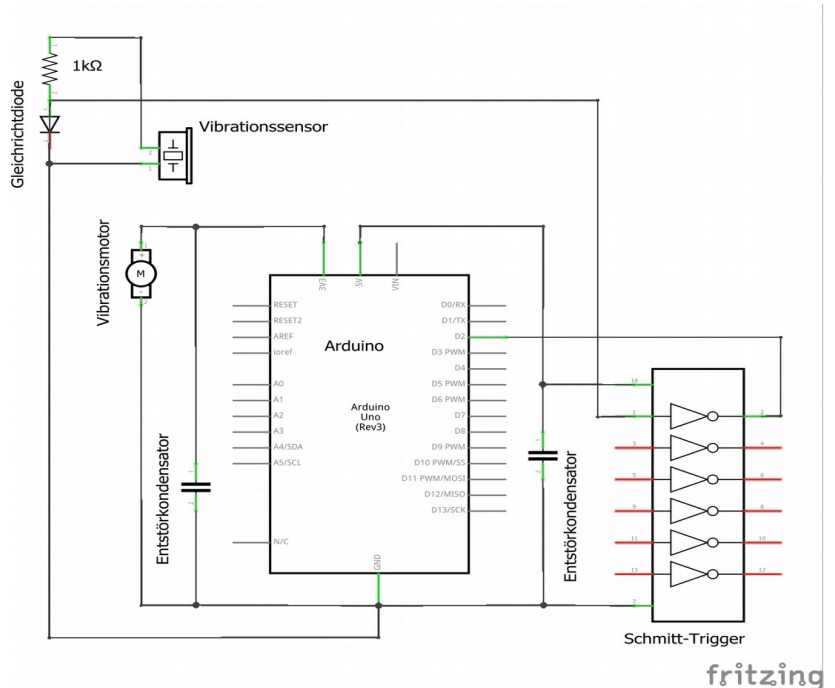

a) … die Frequenz mittels des direkten Frequenzmessverfahren ermittelt und in der Einheit Hz mit einer Auflösung von 0,01 Hz ausgibt.

b) … die Frequenz mittels des Umkehrverfahrens ermittelt und in der Einheit Hz ausgibt. Weisen Sie nach, dass die Genauigkeit besser als ±0,05 % ist (der Fehler des Schwinquarzes, also der Fehler der Zeitmessung durch den µC ist zu vernachlässigen).

Bauen Sie die Schaltung so auf wie in Abb. [15](#page-13-0) gezeigt. Achtung: Der Arduino verwendet den Pin D2 für den Interrupt 0.

*Abbildung 15: Schaltplanskizze Vibrationsmessung.*

<span id="page-13-0"></span>Verwenden Sie hierfür das Programmen "DirFrequMess unvollständig" bzw. "UmkehrFrequMess\_unvollständig" und ergänzen Sie hierin die fehlenden Codeszeilen, die mit Fragezeichen markiert sind.

Counts =  $??$ ?; frequenz =  $1000.0/??$ ?;

```
periodenZeit=???; frequenz = 1000000.0/?;
```
Prof. Dr. S. Mack / Dipl.-Ing. (FH) M. Kurzemann, Praktikum Sensortechnik: Kraft-/Gesichtsmessung, Vers. 05.08.16, Seite 14 von 23

Das Signal sollte in etwa wie in Abb[.](#page-13-1) [14](#page-13-1) aussehen. Tragen Sie bitte die Signaleigenschaften wieder in die Tabelle ein.

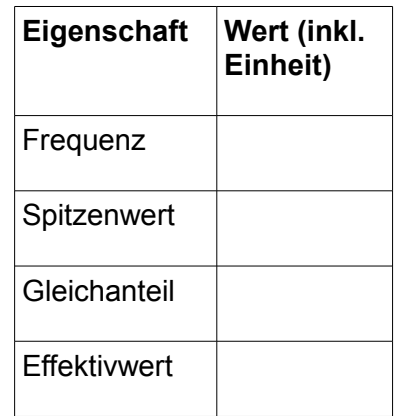

Zur Messung der Zeit zwischen zwei Interruptereignissen verwenden Sie die Funktion micros(): Sie gibt den Stand eines internen Zählers aus, der im µs-Takt inkrementiert wird. Beachten Sie bitte, dass Sie die Funktionen micros() und delay() nicht in der Interruptroutine InterRoutine()verwenden dürfen, da diese ebenfalls mit Interrupts zusammenhängen.

Tragen Sie bitte die Ergebnisse Ihrer Frequenzmessung über den Arduino in folgende Tabelle ein.

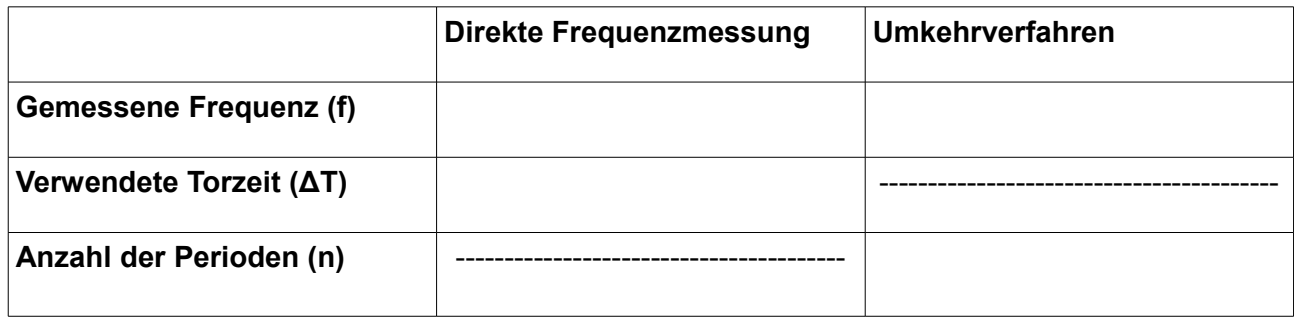

#### **Fehlerbetrachtung der Frequenzmessung:**

Direkte Frequenzmessung:

Umkehrverfahren:

#### <span id="page-14-1"></span>3.1.4 Messung der Resonanzfrequenz des Vibrationssensors

Überlegen Sie, wie man mit einem Oszilloskop die Resonanzfrequens des Vibrationssensors bestimmen kann und führen Sie die Messung durch.

Die Resonanzfrequenz beträgt: materianismus einer Resonanzfrequenz beträgt: materialismus einer einer aufgebe

#### <span id="page-14-0"></span>3.1.5 (Optional) Qualitative Messung der Schwingungsamplitude

Die Schwingungsamplitude ist proportional zum Gleichrichtwert des Sensorsignals. Der Gleichrichtwert ist der Mittelwert des gleichgerichteten Signals aus Abschnitt [3.1.2.](#page-12-1) Diesen Mittelwert können Sie entweder analogelektronisch über einen Tiefpass erzeugen oder intern über eine Mittelwertbildung im µC berechnen. In jedem Fall müssen Sie dazu das Sensorsignal mit einem Analogeingang des µC abtasten.

Erstellen Sie ein Arduinoprogramm, dass einen qualitativen Wert der Schwingungsamplitude über die serielle Schnittstelle ausgibt.

# <span id="page-15-2"></span>3.2 Low Cost Wägezelle (Versuchsteil 2)

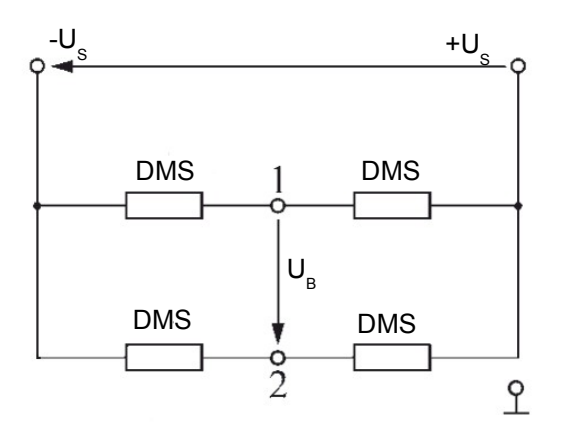

<span id="page-15-3"></span>*Abbildung 16: Schaltplan DMS-Vollbrücke der Wägezelle.*

### <span id="page-15-1"></span>3.2.1 Identifizieren der Anschlussdrähte

Identifizieren Sie die Anschlussdrähte der Wägezelle und bestimmen Sie den Grundwiderstand.

Zuerst müssen Sie herausfinden, welche der vier unterschiedlich gefärbten Anschlusskabel mit welchen Messpunkten der Vollbrücke korrespondieren. Das rote Anschlusskabel (direkt an der Wägezelle) ist die positive Speisespannung  $+U_s$ der Vollbrücke.

Die Belegung der restlichen Kabel (-U<sub>S</sub> und die beiden Brückenkontakte +UB bzw. -UB) sollen Sie über Widerstandsmessungen mit einem Digitalmultimeter herausfinden.

Nehmen Sie dafür an, dass der Grundwiderstand R<sub>0</sub> jedes DMS gleich 1 kOhm beträgt. Anhand des Schaltbildes in Abb. [16](#page-15-3) können Sie berechnen, welcher Gesamtwiderstand sich ergibt, ob Sie zwischen + $U_s$  und - $U_s$  oder zwischen + $U_s$ 

und  $+U_B$  bzw.  $-U_B$  messen.

#### Ermittelte Kabelbelegung:

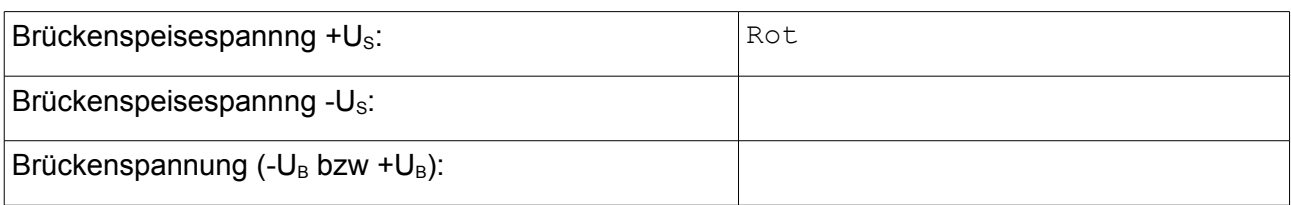

#### <span id="page-15-0"></span>3.2.2 Messung der Brückenspannung mit einem Multimeter

Versorgen Sie die Wägezelle mit einer **symmetrischen** +/- 5 V Speisespannung. Symmetrisch bedeutet, dass Sie zwei Spannungsquellen von 0/5V hierfür verwenden müssen.

Tragen Sie hierfür die Messwerte in die nachfolgende Tabelle ein:

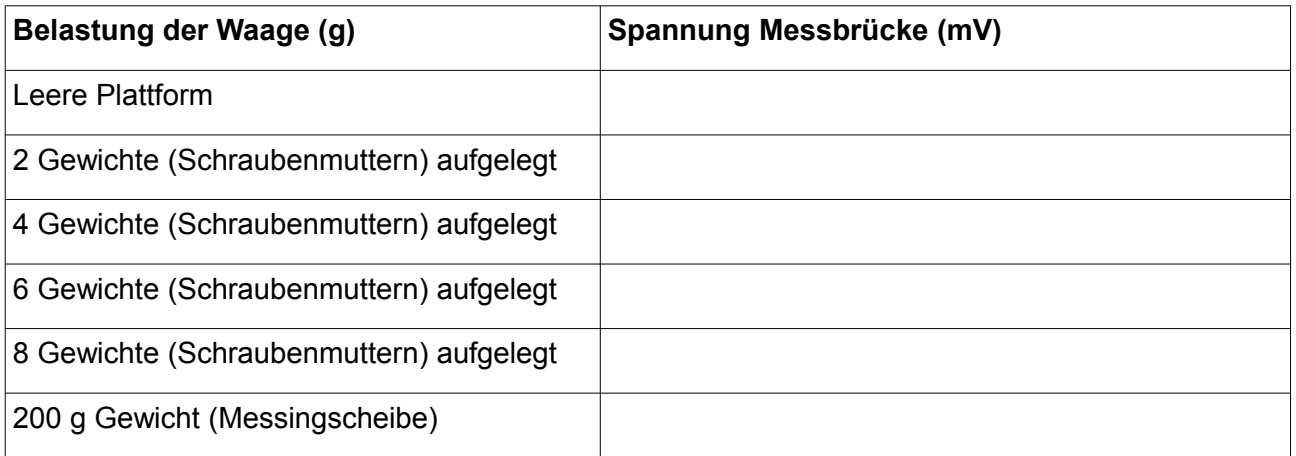

**Frage:** Wieso wird die Wägezelle mit einer symmetrsichen Spannungsversorgung und nicht einfach über 0/10 V gespeist?

Beachten Sie, dass der Offset der Wägezelle – also die Brückenspannung ohne Last – nicht größer als ca. 2 mV sein darf, da sonst bei der nächsten Messung der Instrumentenverstärker in Sättigung gerät. Auch darf die Brückenspannung bei zunehmendem Gewicht nicht ihre Polarität wechseln. Wenn eines davon der Fall ist, fragen Sie bitte den Betreuer um Hilfe.

#### <span id="page-16-0"></span>3.2.3 Messung der Brückenspannung mit dem Instrumentenverstärker INA126

Belassen Sie den Instrumentenverstärker INA126 inkl. der beiden grünen Drahtbrücken so auf dem Steckbrett, wie Sie es vorfinden. Die grünen Drahtbrücken sollen die Brückenspannung der Wägezelle mit dem Instrumentenverstärker kontaktieren. Sie gewährleisten, dass die Leitungslänge zwischen dem verdrillten Kabel der Wägezelle und dem Eingang des Instrumentenverstärkers so kurz wie möglich ist, damit möglichst wenig Störsignale einstreuen.

Stellen Sie auf dem Steckbrett die Auswerteschaltung über den Instrumentenverstärker INA126 mit einer Spannungsverstärkung von 60 dB her (siehe dazu das Datenblatt des INA126, welches Sie im Relax finden). Dafür müssen Sie einen geeigneten "Verstärkungs-Widerstand" R $<sub>G</sub>$  am Eingang</sub> des INA126 auswählen.

Versorgen Sie den Instrumentenverstärker genau so wie die Brücke symmetrisch mit +/-5 V.

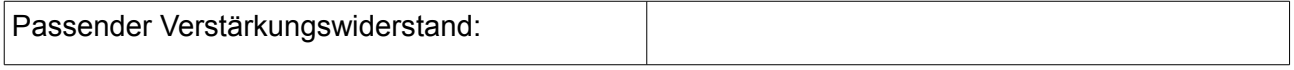

Führen Sie die gleiche Messung wie in Abschnitt [3.2.2](#page-15-0) durch. Dieses Mal aber mit dem in Abschnitt [2.2.2](#page-6-0) beschriebenen Instrumentenverstärker, den Sie auf dem Steckbrett aufgebaut haben.

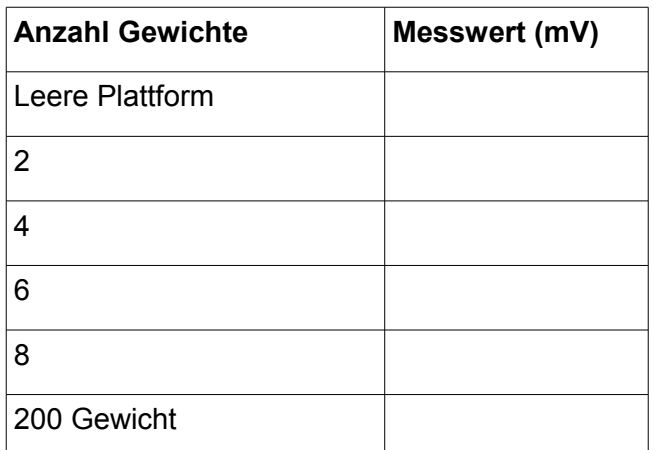

<span id="page-16-1"></span>**Tabelle 1: Messwerte mit Instrumentenverstärker.**

**Frage:** Was gibt der Parameter "Common Mode Rejection" im Datenblatt des Instrumentenverstärkers an?

**Frage**: Ist die eingestellte Spannungsverstärkung von 60 dB am Instrumentenverstärker richtig gewählt, wenn die fertige Arduino-Digitalwaage einen Messbereich von 0...600 g haben soll?

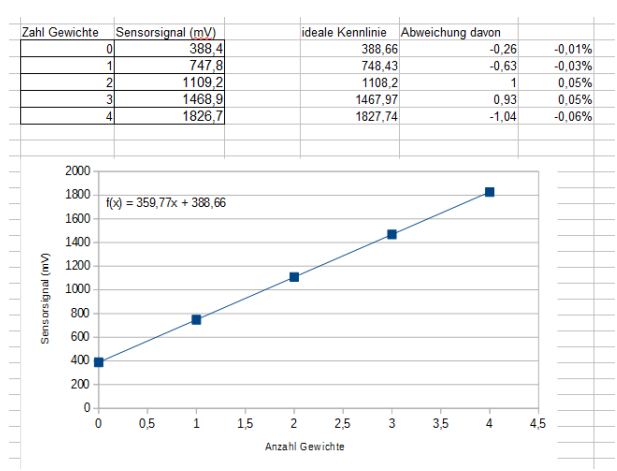

<span id="page-17-1"></span>*Abbildung 17: Beispiel Ermittlung des Linearitätsfehlers über ein Tabellenkalkulationsprogramm.*

Geben Sie diese Messwerte in ein Tabellenkalkulationsprogramm ein und berechnen Sie damit den Linearitätsfehler in % bezogen auf den Full Scale Wert bei 8 Gewichten (Beispiel siehe Abb[.](#page-17-1) [17\)](#page-17-1). Nutzen Sie hierfür das Tabellenkalkulationsprogramm Open Office Calc und stellen Ihre Messwerte aus Tabelle [1](#page-16-1) als xy - Streudiagramm in Form einer Kennlinie dar (Tabelle markieren und dann "Einfügen > Objekt > Diagramm").

Dann die Datenpunkte markieren und mit der rechten Maustaste "Trendlinie einfügen" wählen. Anschließend "Regressionstyp Linear" und "Gleichung anzeigen" wählen. Die für die Trendlinie angezeigte Gleichung dann in einer dritten Spalte als "ideale Kennlinie" verwenden und mittels der Messwerte die prozentuale Abweichung dazu be-

```
rechnen.
```
Ermittelter Linearitätsfehler:

#### <span id="page-17-0"></span>3.2.4 Aufbau einer Digitalwaage mit dem Arduino

Die nun gemessene (offsetkorrigierte) Kennlinie verwenden Sie für die Programmierung des

Eine Arduinoplatine so angeschlossen und programmiert werden, dass die Brückenspannung ADgewandelt und der Messwert in g über die serielle Schnittstelle ausgegeben wird.

Dafür können Sie als Ausgangspunkt das Programm WeightSens.ino verwenden. In diesem Programm finden Sie den Quellcode, der die Spannung am Analogeingang A5 in einen 10 Bit-Wert wandelt und diesen auf der seriellen Schnittstelle ausgibt. Die Referenzspannung des AD-Wandlers beträgt 5 V.

Hierzu müssen Sie die Wage vorher kalibrieren, d.h. ihren Offset und ihre Empfindlichkeit ermitteln. Hierfür nehmen Sie am besten die Kalibrierung der Wage direkt über die Messwerte in der Pseudoeinheit LSB vor: Notieren Sie dazu den digitalen Wert der Waage ohne Last und mit dem 200 g

Gewicht. Das aktuelle (unbekannte) Gewicht ist dann "aktueller Digitalwert" minus "Offset Digitalwert" mal 200 g durch "200 g Digitalwert".

Die Ausgabe auf dem Serial Monitor soll am Ende so aussehen wie in Abb. [18.](#page-18-0)

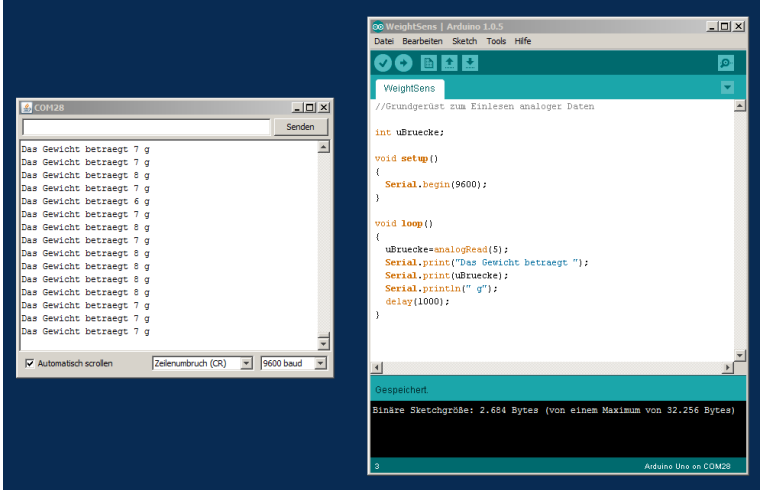

<span id="page-18-0"></span>*Abbildung 18: Screenshot des Arduinoprogramms und der über das Terminalfenster "Serial Monitor" ausgegebenen Messwerte.*

#### Ergebnis Kalibrieren mit und ohne 200 g Gewicht

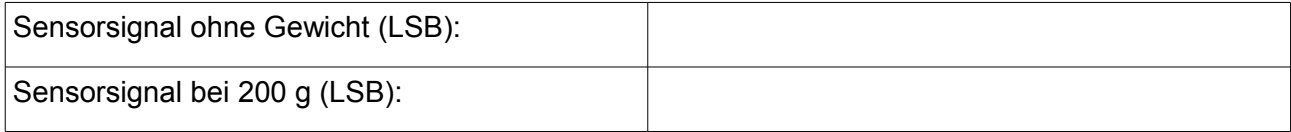

**Frage:** Unter welchen Bedingungen kann der Linearitätsfehler als alleiniger systematischer Messfehler angenommen werden?

Geben Sie die Auflösung und den systematischen Messfehler Ihrer Waage an (verwenden Sie in diesem Abschnitt ermittelte Nichtlinearität für 4 Gewichte):

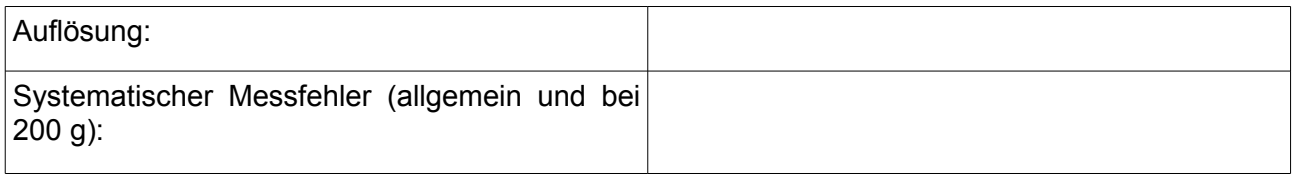

### <span id="page-19-0"></span>3.3 (Optional) Messung der Bandbreite für eine dynamische Wägung

Verwenden Sie hierfür den Aufbau mit dem Instrumentenverstärker (ohne Arduino) wie Sie ihn in Abschnitt [3.2.3](#page-16-0) erstellt haben.

Bestimmen Sie aus dem Datenblatt des Instrumentenverstärkers dessen Grenzfrequenz für die gewählte Verstärkung:

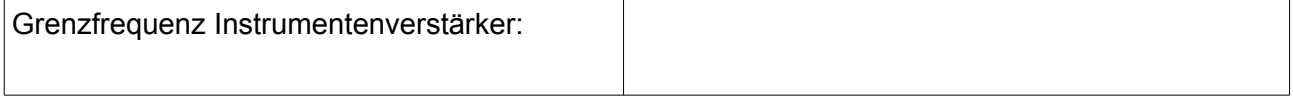

Messen Sie bitte die Resonanzfrequenz der Wägezelle. Das können Sie z.B. machen, indem Sie eine Schraubenmutter auf die Waage fallen lassen und dieses Signal mit einem Oszilloskop auf-nehmen (siehe Abb. [19\)](#page-19-1). Tipp: Stellen Sie den Triggermodus auf "Normal" und wählen sie die Triggerschwelle so, dass der Trigger nur nur durch das Aufschlagen der Schraubenmutter ausgelöst wird.

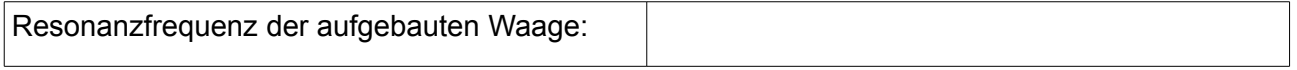

**Frage:** Angenommen, eine Waage hat eine (mechanische und elektronische) Bandbreite von 1 kHz. Was müssen Sie bei der Digitalisierung der Brückenspannung beachten?

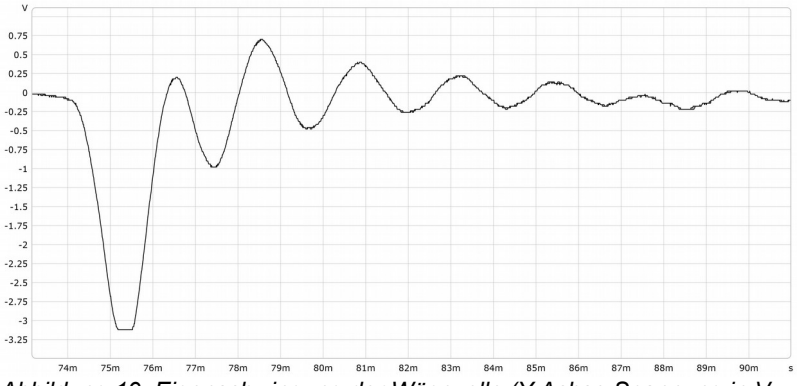

<span id="page-19-1"></span>*Abbildung 19: Eigenschwingung der Wägezelle (Y-Achse Spannung in V, X-Achse Zeit in Sekunden bzw. ms) nach Anregung durch aufschlagende Schraubenmutter.*

# <span id="page-20-2"></span>4 Anhang

- <span id="page-20-1"></span>4.1 Datenblatt Instrumentenverstärker INA126 siehe Relax
- <span id="page-20-0"></span>4.2 Datenblattauszug Vibrationssensor MiniSense 100

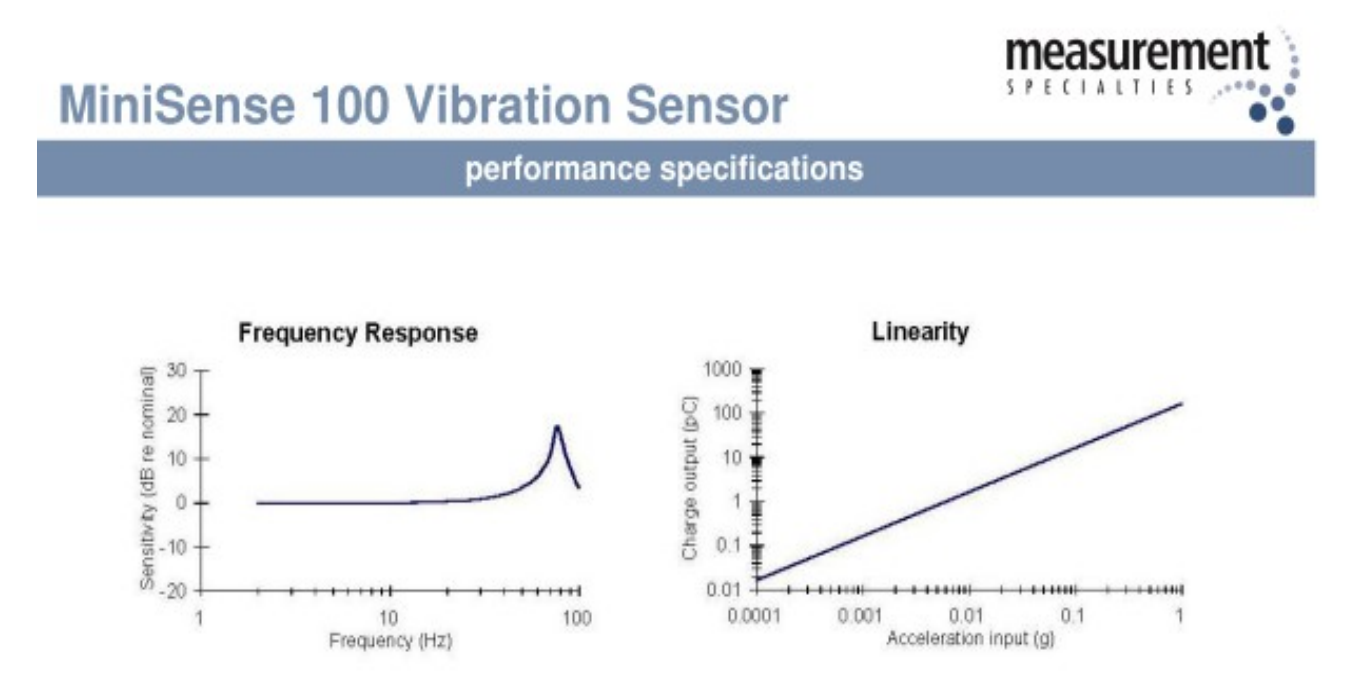

**Typical properties/specifications** 

#### Typical Properties (at 25 °C)

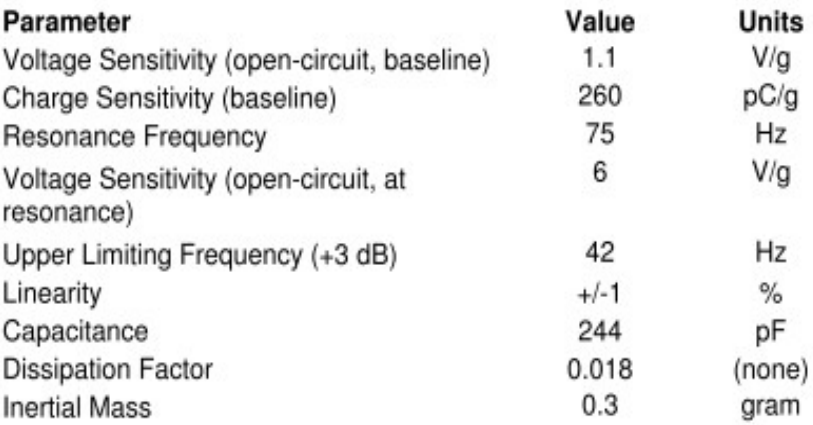

### <span id="page-21-0"></span>4.3 Datenblattauszug Schmitt-Trigger SN74HC14

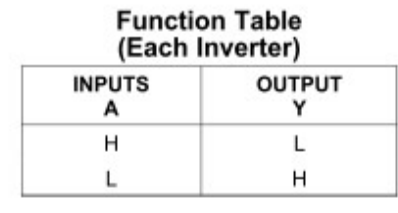

#### **Logic Diagram (Positive Logic)**

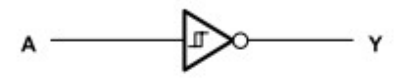

#### **FEATURES**

- Wide Operating Voltage Range of 2 V to 6 V
- Outputs Can Drive Up to 10 LSTTL Loads
- $\sim$ Low Power Consumption, 20-µA Max I<sub>cc</sub>
- Typical  $t_{\text{nd}}$  = 11 ns  $\cdot$
- ±4-mA Output Drive at 5 V
- Low Input Current of 1 µA Max

SN54HC14 . . . J OR W PACKAGE<br>SN74HC14 . . . D, DB, N, NS, OR PW PACKAGE<br>(TOP VIEW)

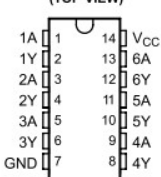

#### Absolute Maximum Ratings<sup>(1)</sup>

over operating free-air temperature range (unless otherwise noted)

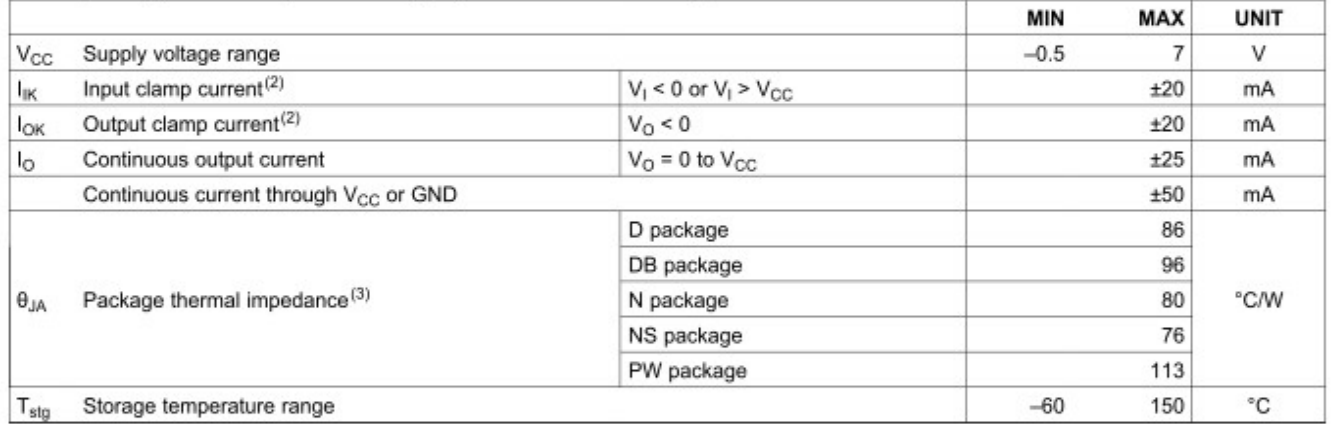

(1) Stresses beyond those listed under "absolute maximum ratings" may cause permanent damage to the device. These are stress ratings only, and functional operation of the device at these or any other conditions beyond those indicated under "recommended operating conditions" is not implied. Exposure to absolute-maximum-rated conditions for extended periods may affect device reliability.

The input and output voltage ratings may be exceeded if the input and output current ratings are observed.  $(2)$ 

(3) The package thermal impedance is calculated in accordance with JESD 51-7.

#### Recommended Operating Conditions<sup>(1)</sup>

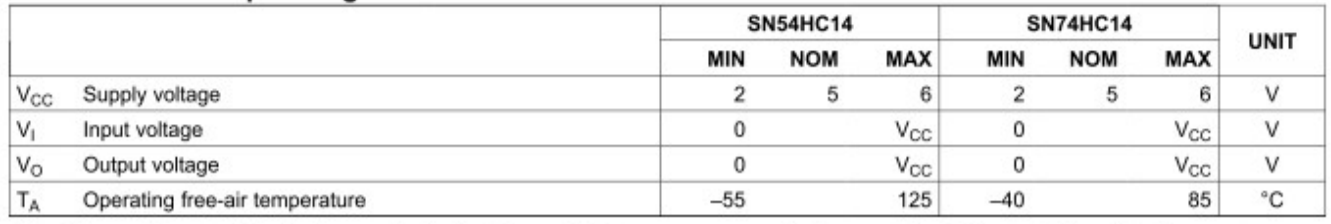

(1) All unused inputs of the device must be held at V<sub>CC</sub> or GND to ensure proper device operation. Refer to the TI application report, Implications of Slow or Floating CMOS Inputs, literature number SCBA004.

# <span id="page-22-0"></span>4.4 Datenblattauszug Schmitt-Trigger CD40106BC

# CD40106BM/CD40106BC Hex Schmitt Trigger

#### **General Description**

The CD40106B Hex Schmitt Trigger is a monolithic complementary MOS (CMOS) integrated circuit constructed with N and P-channel enhancement transistors. The positive and negative-going threshold voltages,  $V_{T+}$  and  $V_{T-}$ , show low variation with respect to temperature (typ 0.0005V/°C at  $V_{DD}$  = 10V), and hysteresis,  $V_{T+} - V_{T-} \ge 0.2 V_{DD}$  is quaranteed.

All inputs are protected from damage due to static discharge by diode clamps to V<sub>DD</sub> and V<sub>SS</sub>.

#### **Connection Diagram**

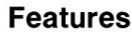

- Wide supply voltage range
- High noise immunity Fan out of 2 driving 74L
- **Low power**
- TTL compatibility
- $H$ vsteresis
	- Equivalent to MM54C14/MM74C14
- Equivalent to MC14584B

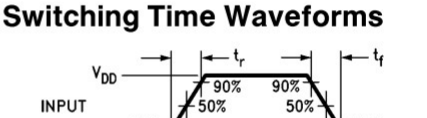

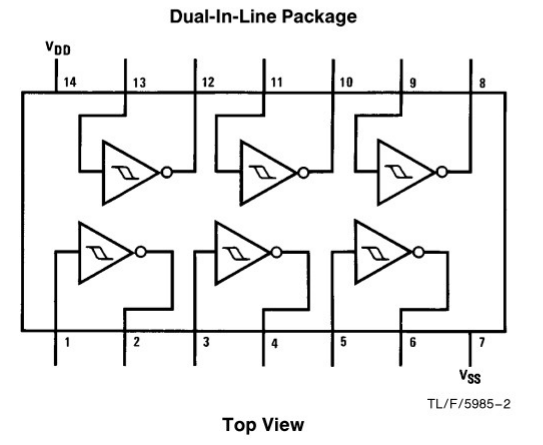

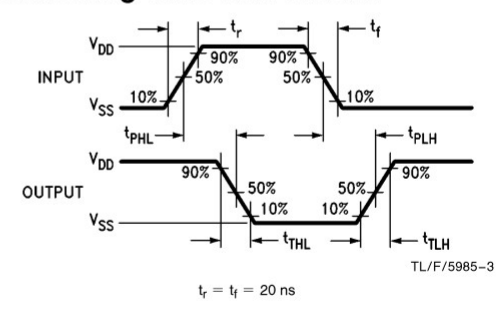

Order Number CD40106B

# **Absolute Maximum Ratings (Notes 1 & 2)**

If Military/Aerospace specified devices are required, please contact the National Semiconductor Sales Office/Distributors for availability and specifications.

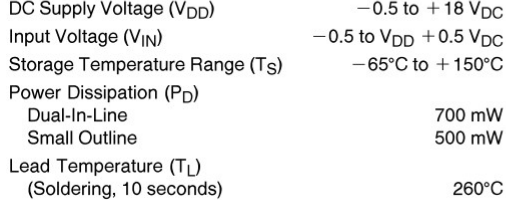

#### **Recommended Operating** Conditions (Note 2)

DC Supply Voltage (V<sub>DD</sub>) Input Voltage (V<sub>IN</sub>) Operating Temperature Range (TA) CD40106BM CD40106BC

3 to 15  $V_{DC}$ 0 to V<sub>DD</sub> V<sub>DC</sub>

 $-55^{\circ}$ C to  $+125^{\circ}$ C  $-40^{\circ}$ C to  $+85^{\circ}$ C

3V to 15V

 $0.7 V<sub>DD</sub>$  (typ.)

 $0.4 V<sub>DD</sub>$  (typ.)

or 1 driving  $74LS$ 

0.2 V<sub>DD</sub> guaranteed

Prof. Dr. S. Mack / Dipl.-Ing. (FH) M. Kurzemann, Praktikum Sensortechnik: Kraft-/Gesichtsmessung, Vers. 05.08.16, Seite 23 von 23